# Advanced Desktop Phones

Quick Start Guide

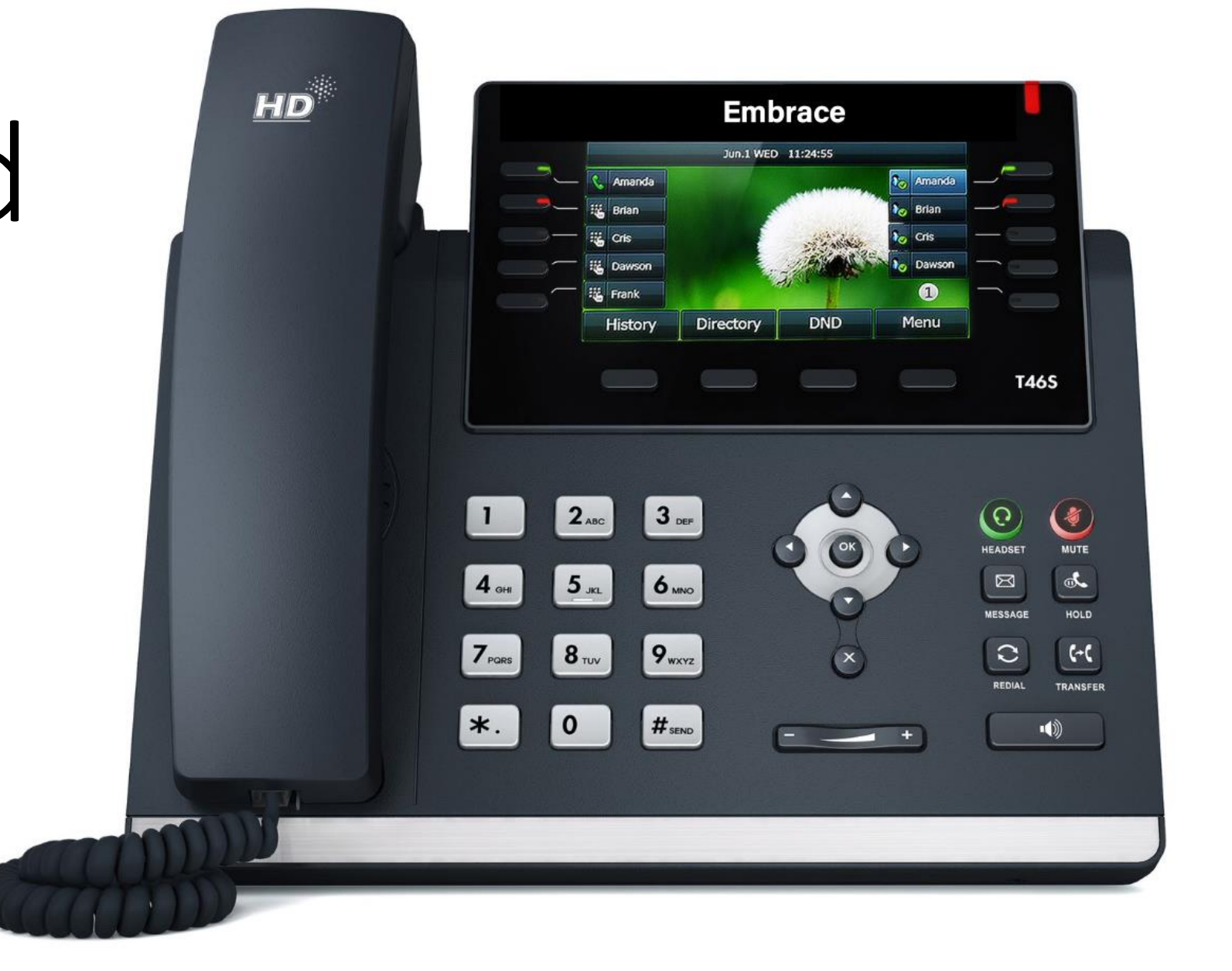

### What's covered

- Overview of phone
- Place and receive calls
- Place calls on hold
- Redial and viewing local call history
- Make a conference call
- Parking a call
- Transferring a call
- Access your voicemail
- Log into the Web Portal
- View Call History (listen to recordings)
- Edit Call Flow
- Program Line Keys

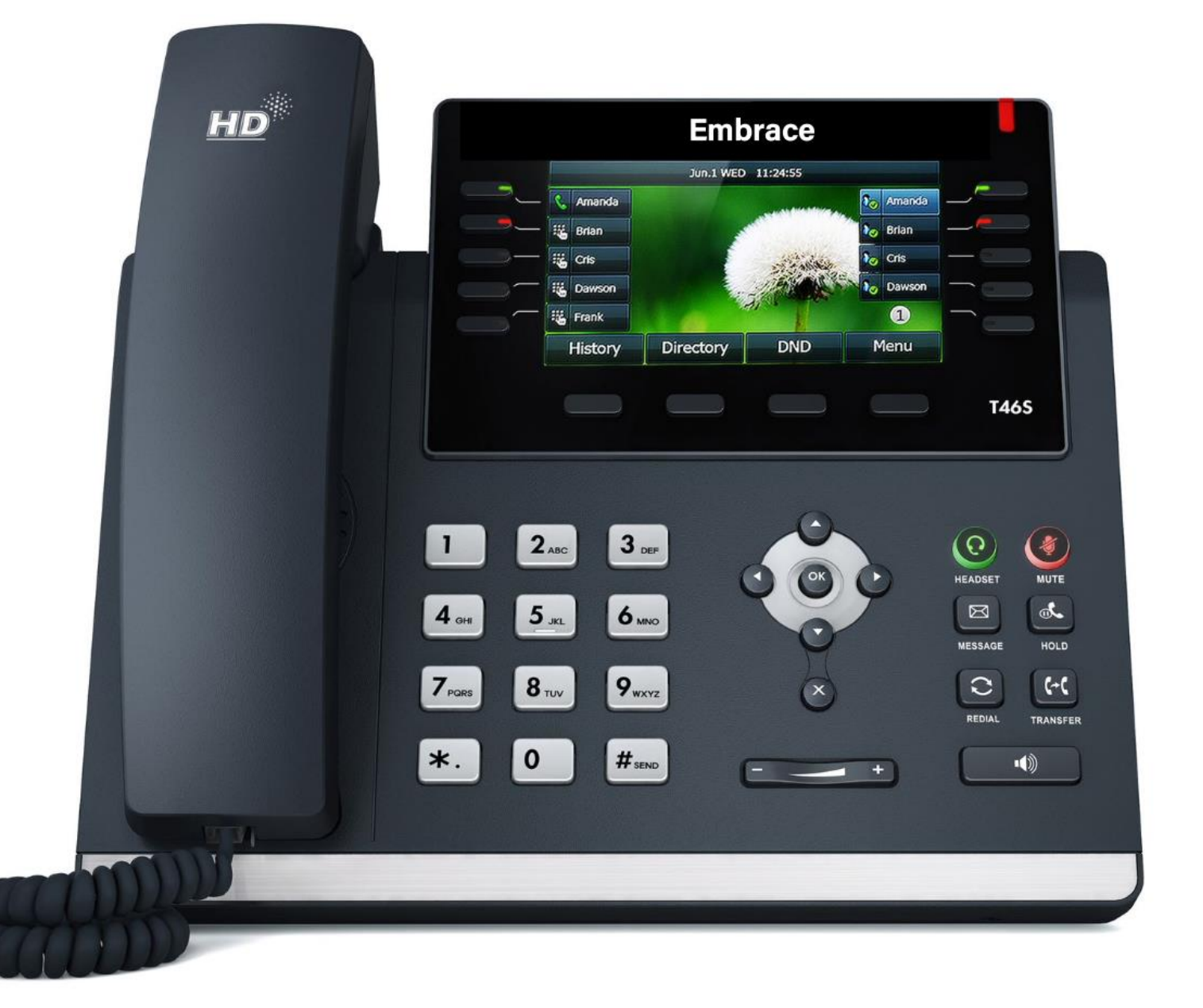

#### Phone Keys

- Softkeys History, Directory, DND and Menu
- Line Keys (Line 1, Line 2, Parking and BLF)
- $\Omega$ Turns Headset Off/On.
- Turns Speakerphone Off/On.  $\langle \rangle$
- Mutes/Unmutes Speaker. H
- Holds/Resumes a Call A.
- GC Transfers a Call.
- Connects to Voicemail. ⊠
- Left/Right Selects Accounts or Call Lists  $\textcircled{\textcircled{\#}}$
- $\mathbf{A}(\mathbf{r})$ Up/Down Selects Contacts or Entries
- **Example 24 Adjusts the Volume** 
	- $\overline{(\alpha)}$ Confirms Actions. Answers Incoming Calls.
	- $\circled{x}$ Cancels Actions. Rejects Incoming Calls.

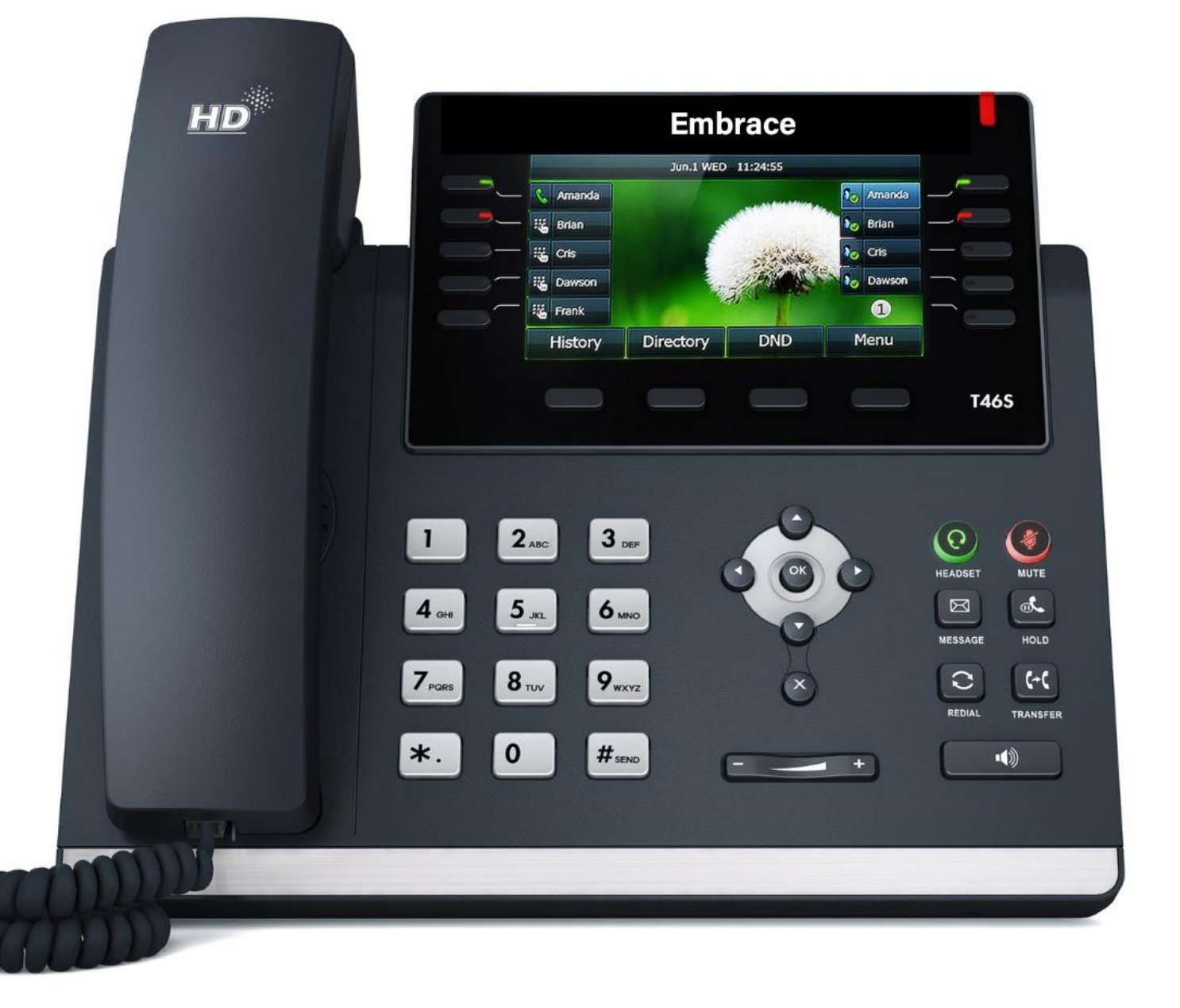

### Place a Call

Only one call can be Active at any time.

#### **To Place a call, do** *one* **of the following:**

- Use the handset, headset or speakerphone, **first**. Enter the phone number and **Send/#**
- Enter the phone number and **Send/#**. Use the handset, headset or speakerphone.
- Select a Contact from a call list and **Send**/#
- Note that all outside calls have to be 10 digit (include area code)
- Any 3-4 digit or 10-digit number will auto dial

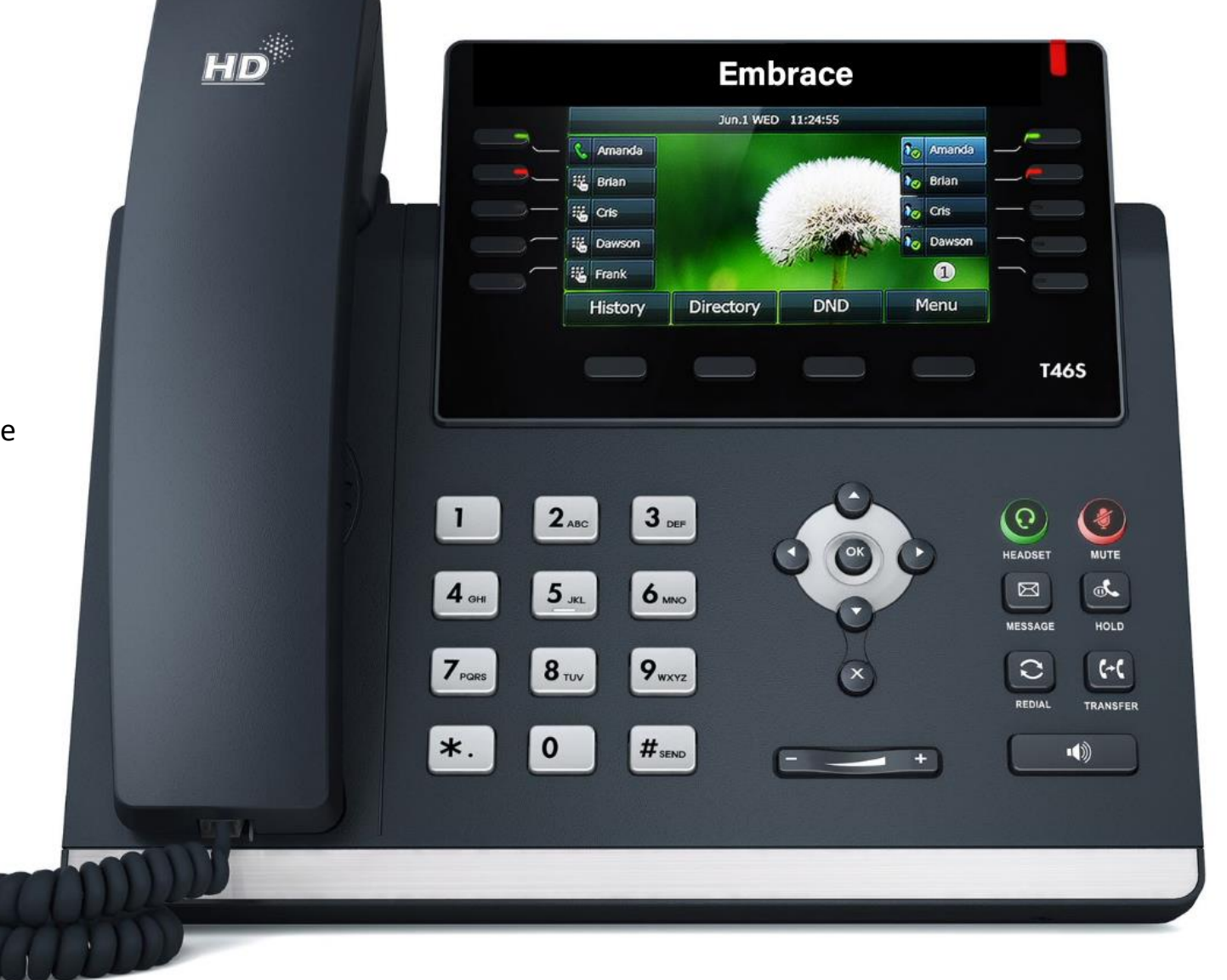

### Place a Call Cont.

**To place a new call during an Active call, do one of the following:**

- Press a Line key. The Active call is placed on Hold. Enter the phone number and **Send/#**
- Press **Hold** to place the Active call on Hold. Press **NewCall**. Enter a number and **Send/#**

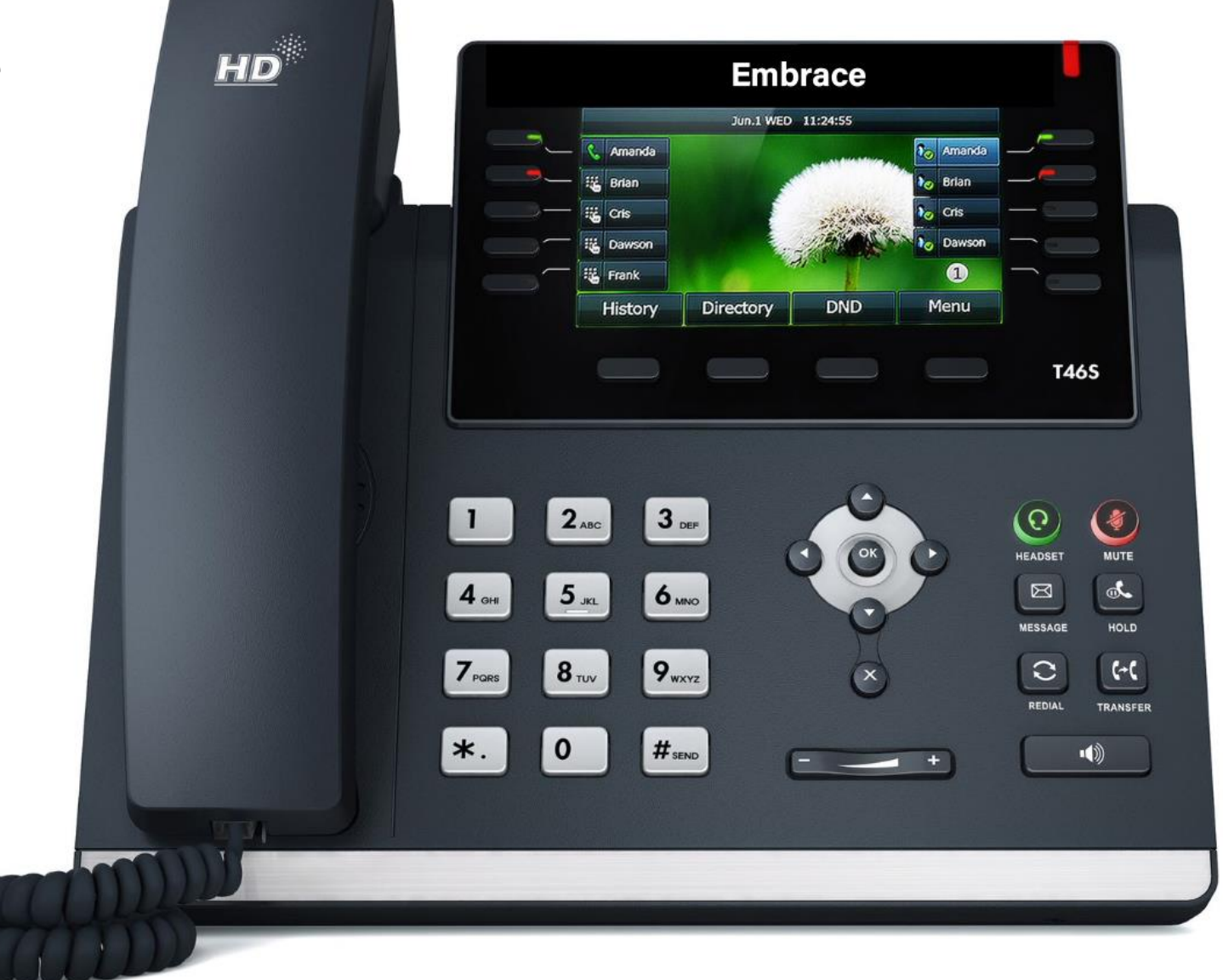

# Hold and Resume a Call

- When a call is placed on **Hold**, the caller will hear music on hold and unable to communicate with others on the line. Multiple calls can be on **Hold**.
- During an Active call, select **Hold**. To resume, select the Held call and press **Resume**.

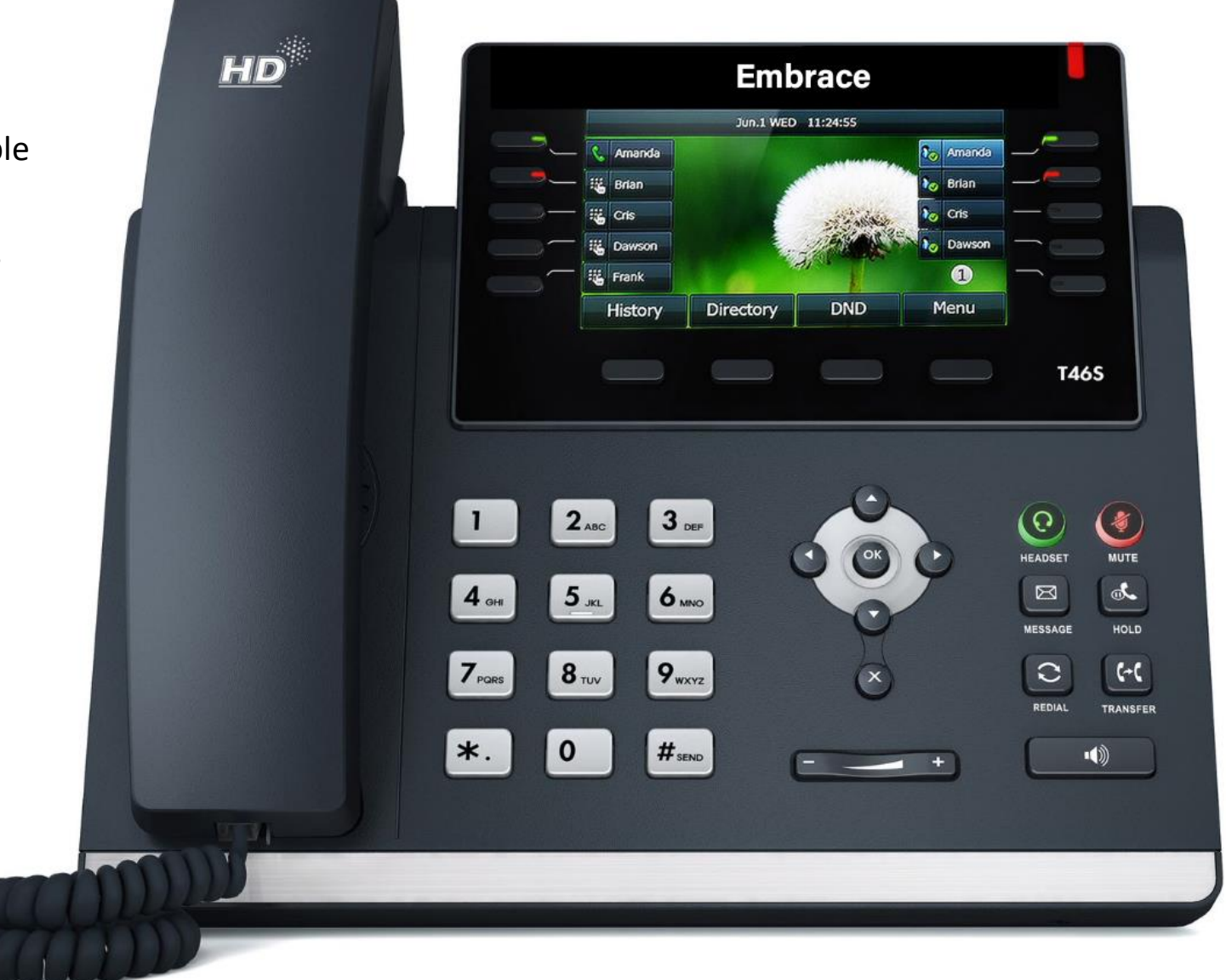

# Redial a Call

Redial options include:

- Redial the last dialed number: press **Redial** twice.
- Redial a previously dialed number: press **Redial** once to enter **Placed Calls** list. Use the up/down arrows to select the number and **Redial** or **Send**.

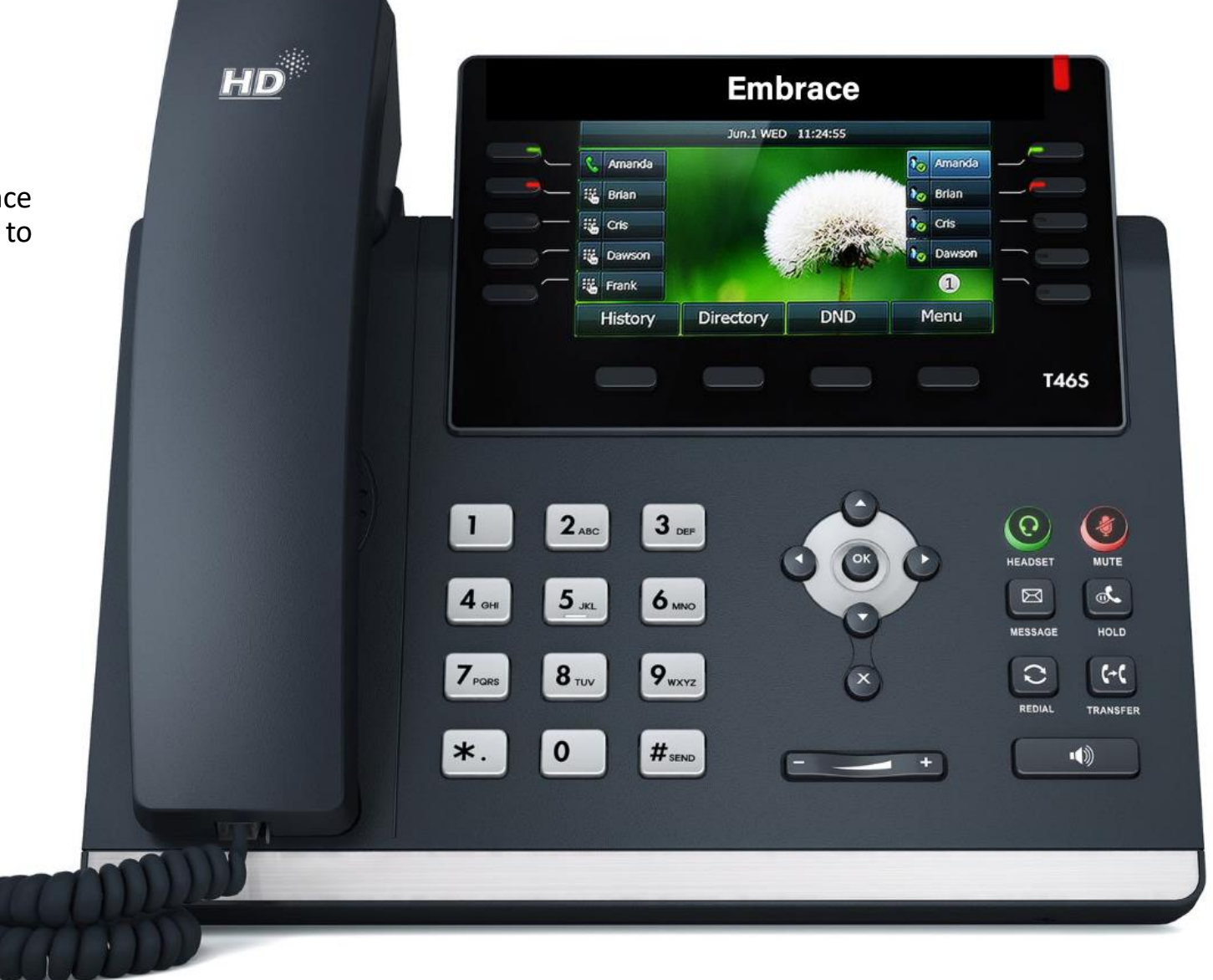

#### Answer a Call

- Use the handset, headset or speakerphone.
- To answer a new call while on an Active call, press **Answer**. The current call is placed on **Hold**.

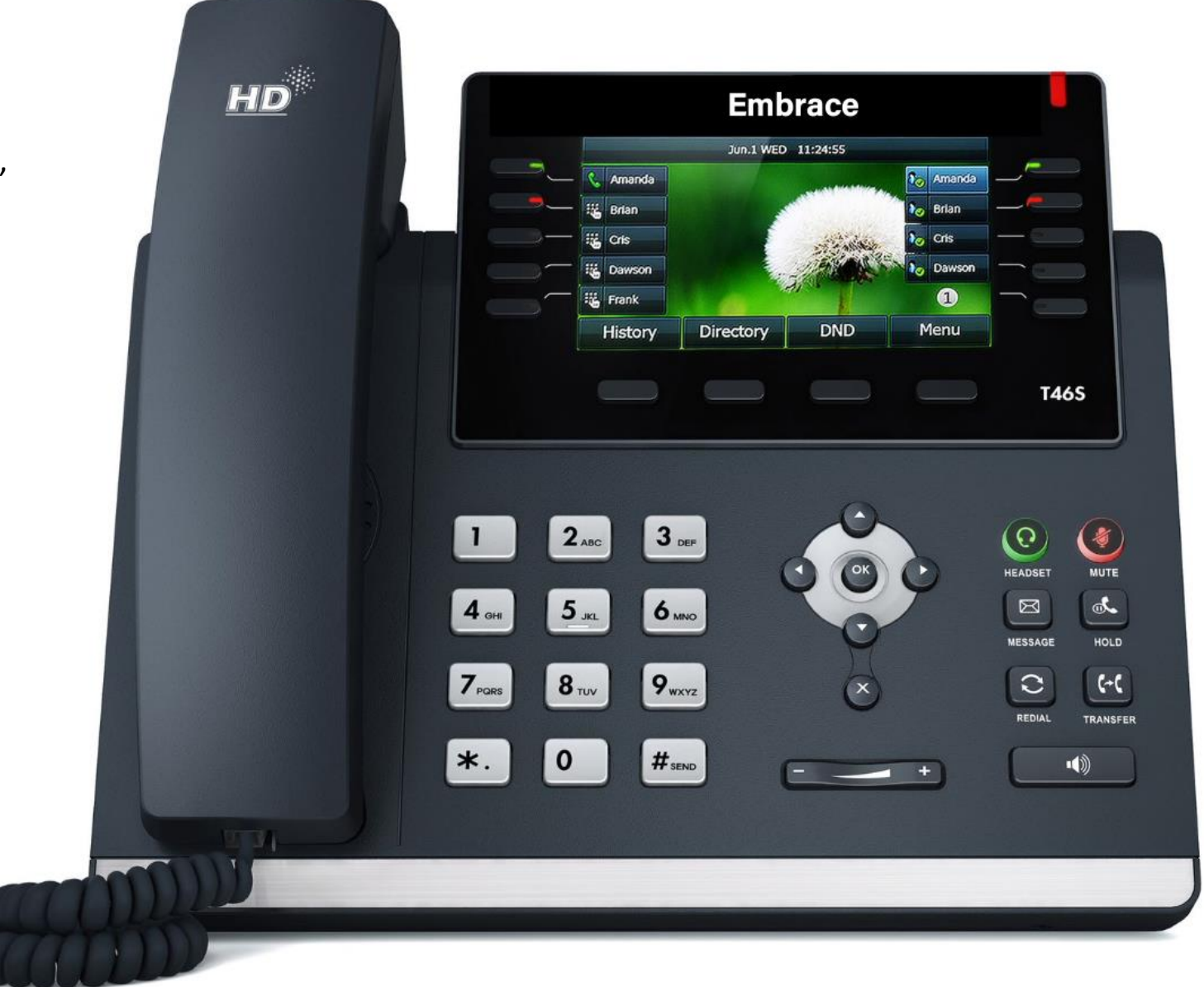

#### Forward a Call

#### **To manually Forward incoming calls:**

- 1. While the phone is ringing, press **FWD**.
- 2. Enter a phone number and **Send**.

#### **To automatically Forward all calls:**

- 1. Select Menu > Features > Call Forward. Select a Line, if available.
- 2. Select a **Forwarding Type** (*Always, Busy, No Answer*). If No Answer is selected, enter the number of rings or ring time before the call is forwarded.
- 3. Enter a forwarding number and Save.

#### **To disable call forwarding:**

- 1. Select **Menu > Features > Call Forward** and a **Line**, if multiple lines.
- 2. Select a **Forwarding Type > Enter > Disable > Save**.

#### **Forward a Call with Find Me / Follow Me**:

• Set up Find Me / Follow Me in Application Framework or the portal to forward calls, using the linked instructions.

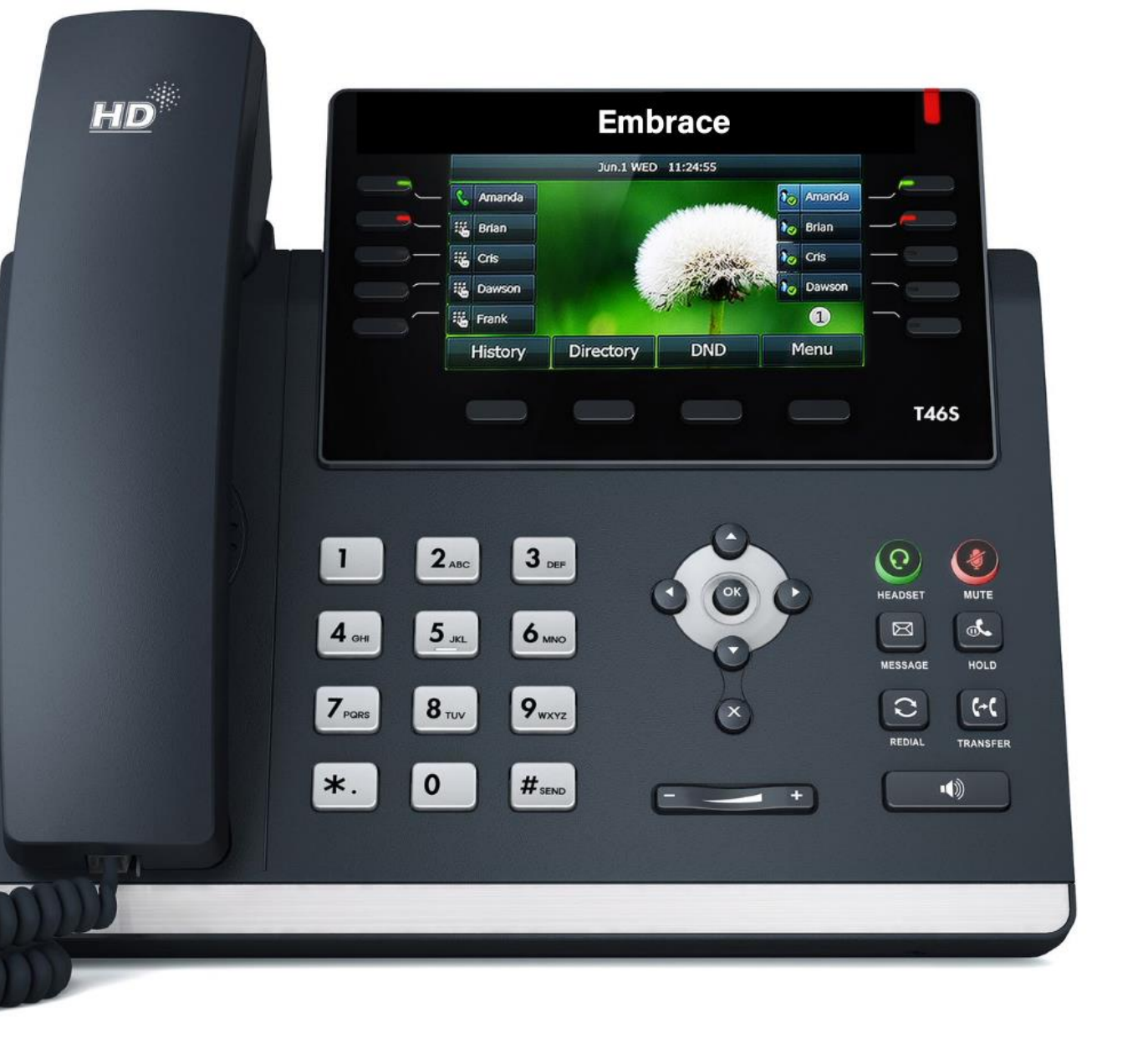

# End a Call

- **To end an Active call**, replace the handset, press the headset or speakerphone key or **End Call**.
- **To end a Held call**, navigate to the call and press **Resume > End Call**.

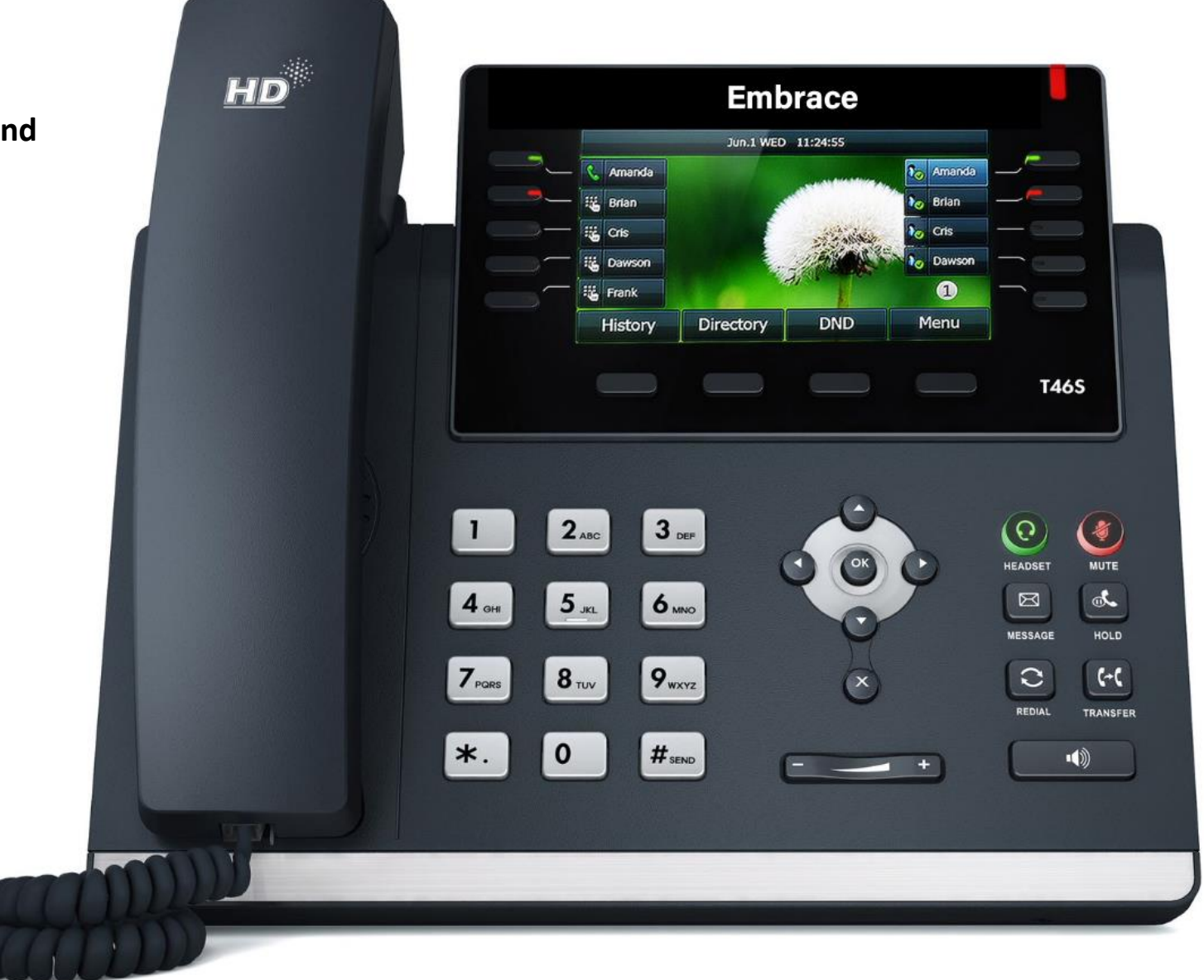

### Transfer a Call

**Transfer** a call as follows:

- Blind (automatic) Press **Transfer**. Enter a number or select a Contact and **Trans**.
- Attended (introduction) Press **Transfer**. Enter a number or select a Contact and **Send**. Press **Transfer**  after the Contact answers.

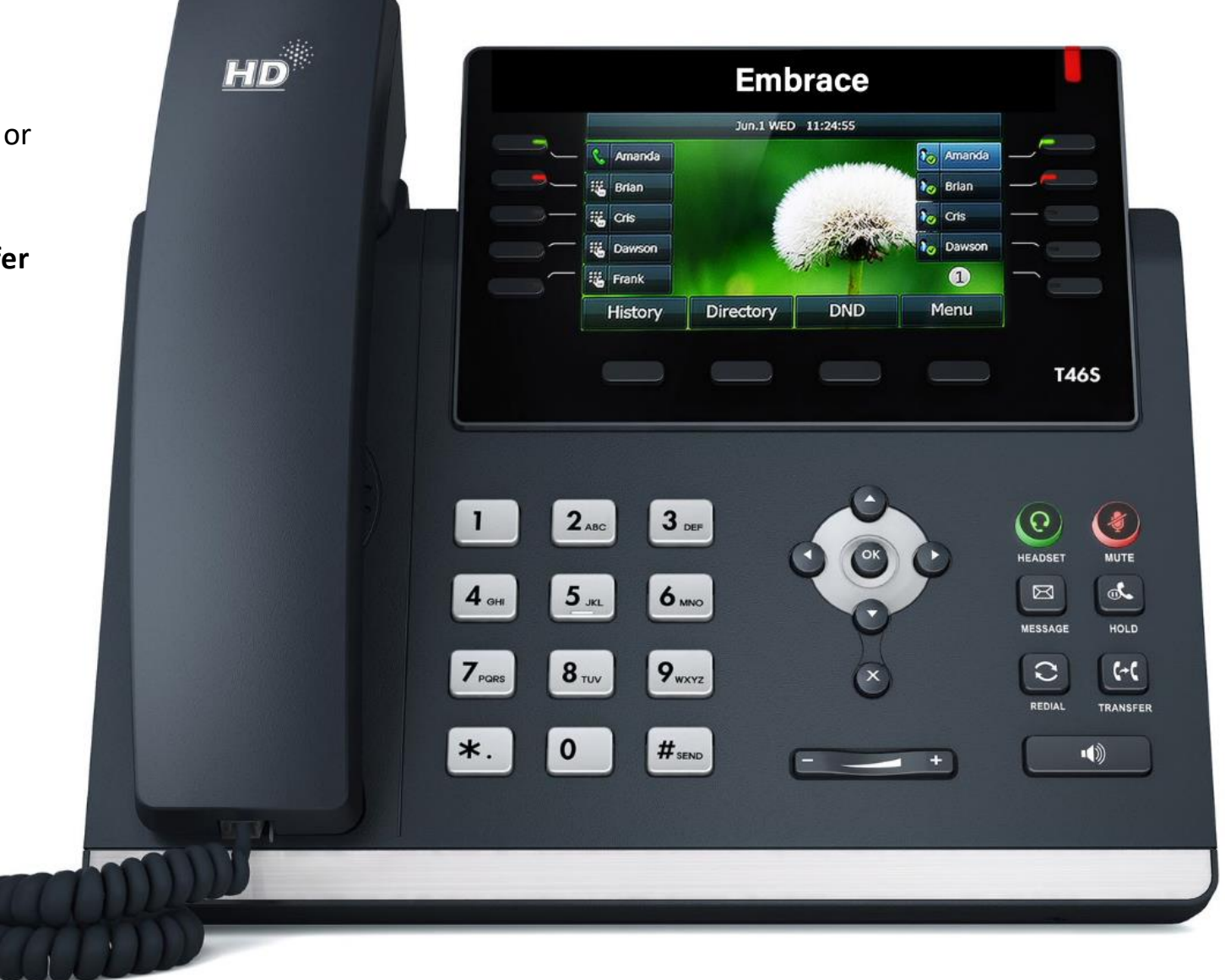

# Park a Call

If available, **Park** is used to place an Active call on Hold at one extension and pick it up at a different extension using *one* of the following methods:

#### **Softkey method**:

- 1. To **Park** an Active call, press the **Park** soft key.
- 2. To **Retrieve** a parked call, press the appropriate Line or key.

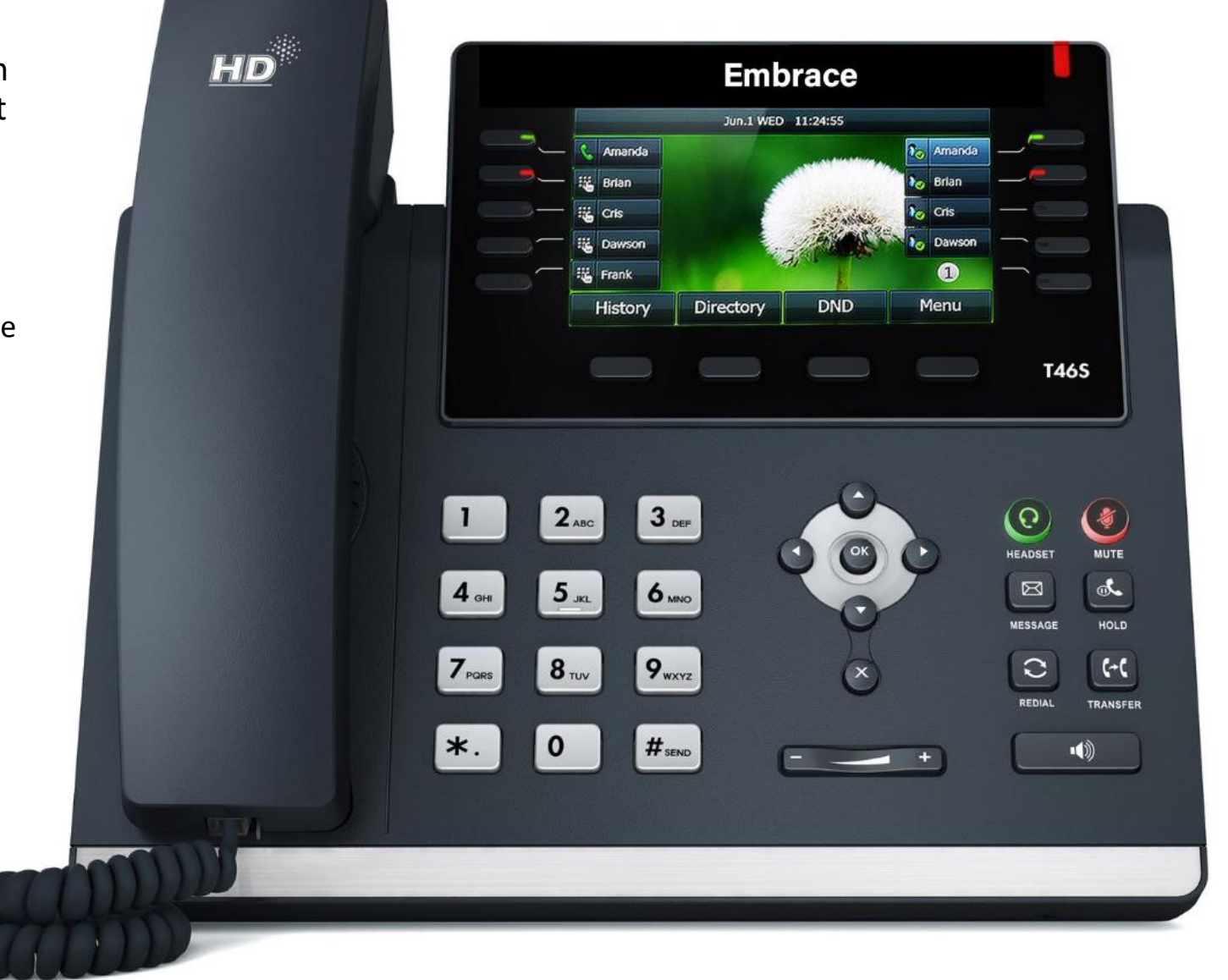

# Do Not Disturb (DND)

When **Do Not Disturb** is enabled, the phone does not ring, and calls follow the next step in the extension's Find Me/Follow Me rule. (**If find-mefollow- has been configured)**

**To enable/disable Do Not Disturb, press DND**.

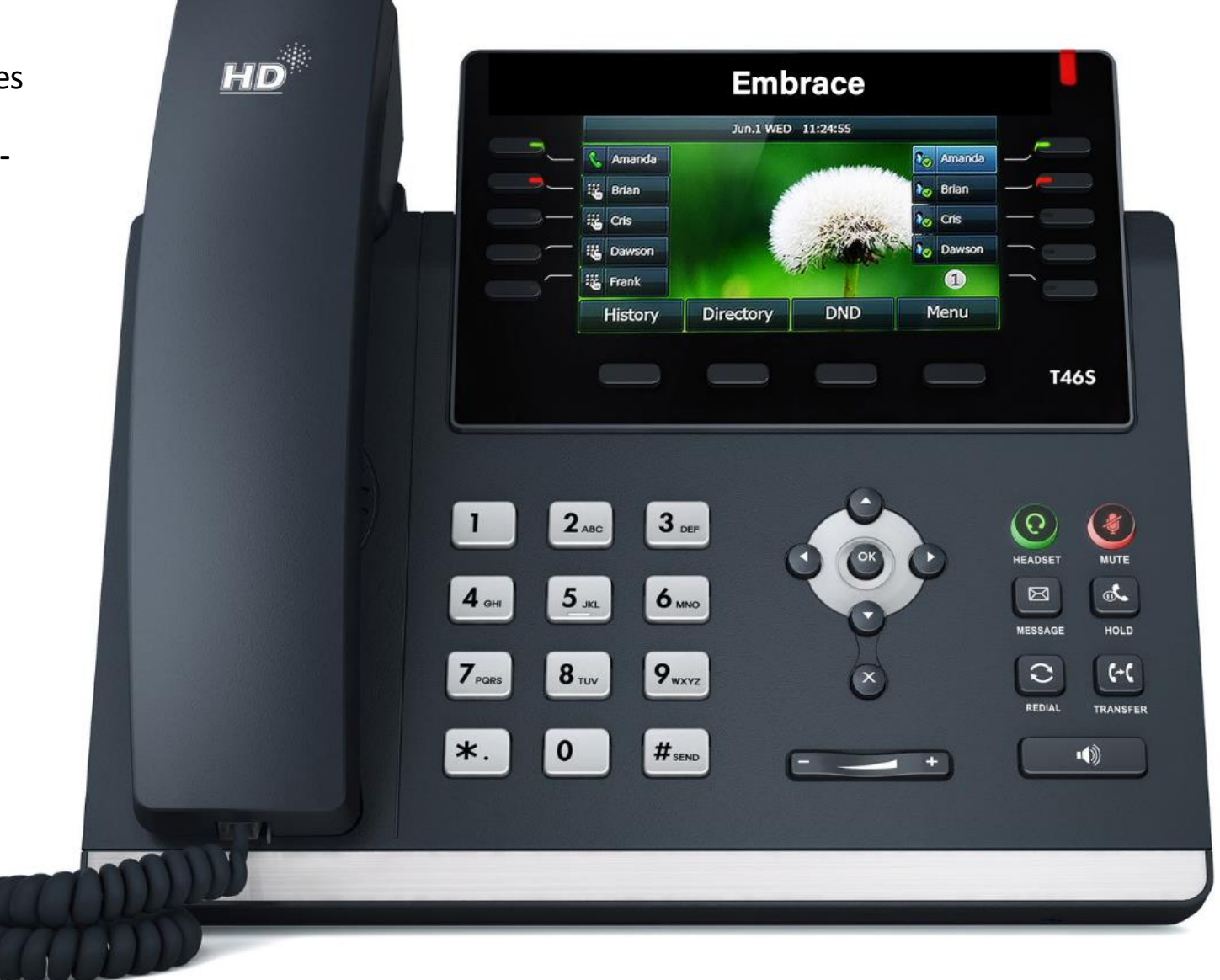

# Local Call History

The **History** list holds up to 100 entries and includes missed, received and placed calls. Icons indicate Placed, Received, Missed or Forwarded calls. Press the left/right arrow keys to switch among call lists.

- 1. Press **History** when phone is idle and arrow up/ down to scroll through the list.
- 2. Select an entry from the list, and select:
	- **Send** to call the entry.
	- **Delete** to remove the entry from the list.
	- **Option** > **Detail** to view the entry information.
	- **Option** > **Add to Contacts** to add to Contacts.

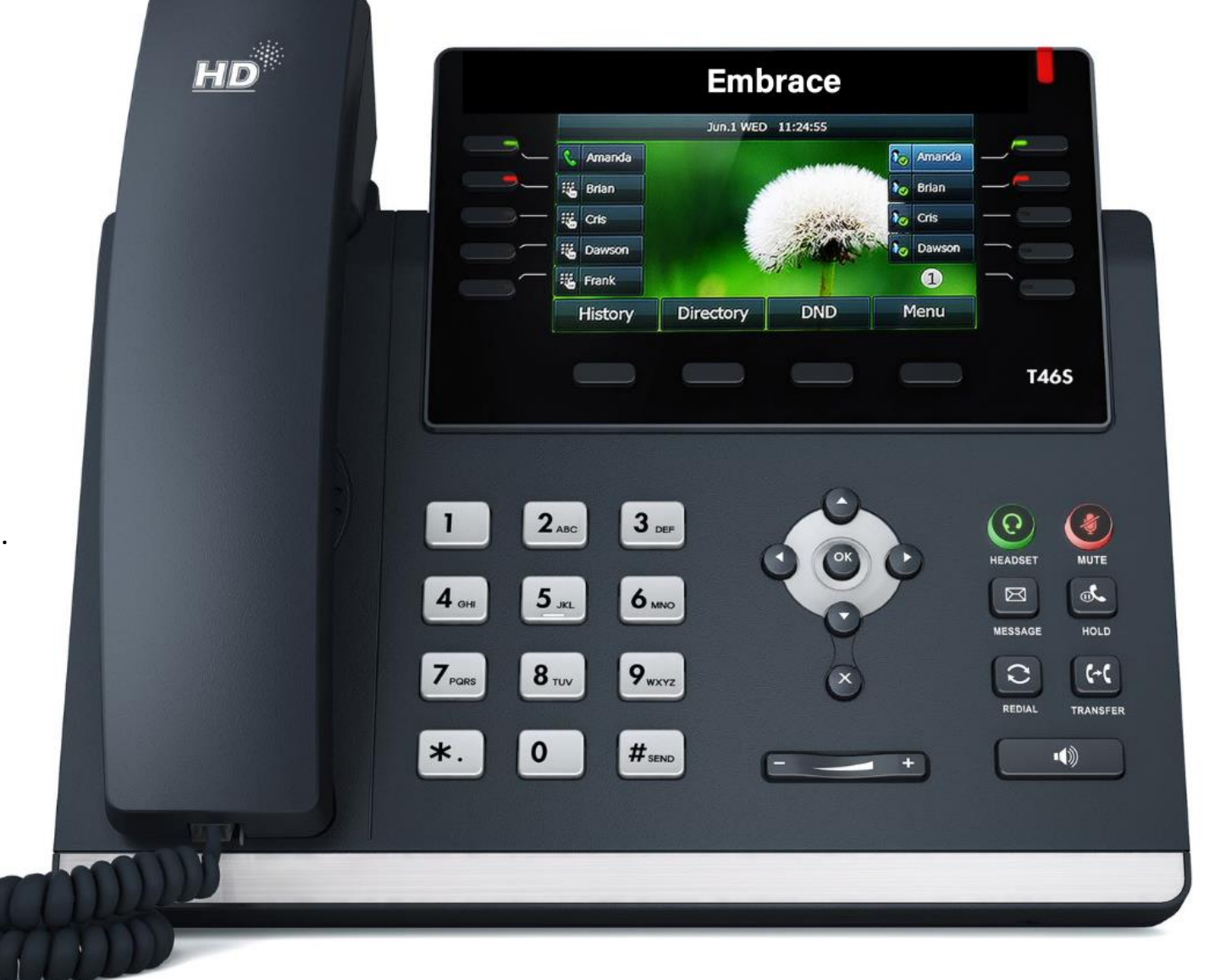

# Conference Calls

The phone supports up to three parties (including yourself) in a conference call.

#### **To initiate a Conference Call with two Contacts:**

- 1. Enter a phone number or use a Directory or call list to call a Contact.
- 2. After the call connects, select **Conference**.
- 3. Call the next Contact and select **Conference** or **Send**
- 4. After the call connects, select **Conference** again.

**To join an Active call and a Held call, press Conf To disconnect the call, press End Call Manage Conference Call options:** 

- Select **Hold/Resume** to place conference on Hold.
- Select **Split** to end the conference and place the two participants on Hold in two separate calls.
- Press **Mute** to mute the conference call. All other participants can hear each other, but not you.

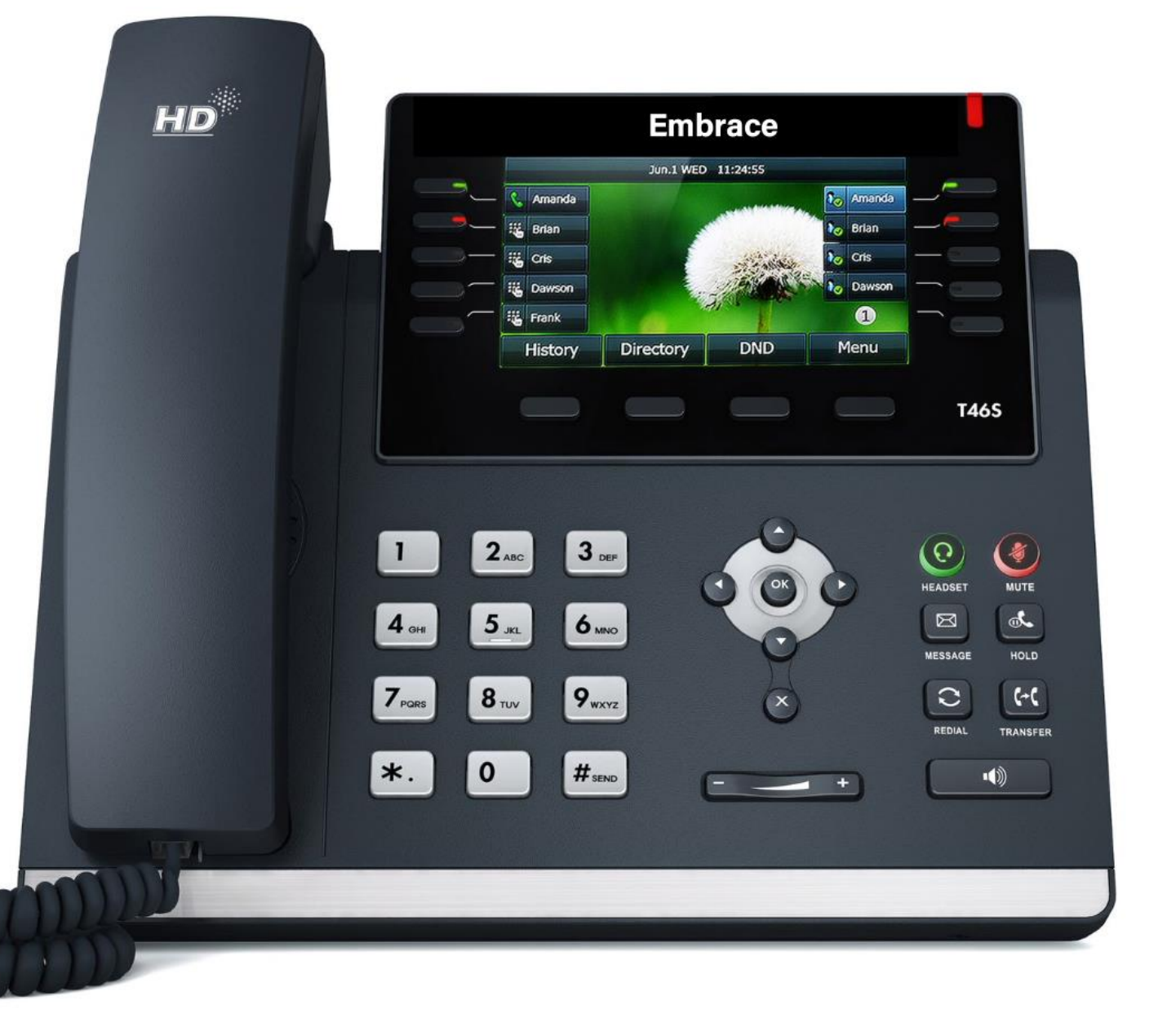

### Conference Calls Cont.

#### **To Manage individual participants:**

- Press **Manage** to select the required party, and press:
	- **1. FarMute** to mute the party. The muted party can hear everyone, but no one can hear the muted party.
	- **2. Remove** to remove the party from the call.
	- **3. New Call** to place a new call.
	- **4. Back** to return to the previous screen.
	- **5. End Call** to disconnect the conference call.

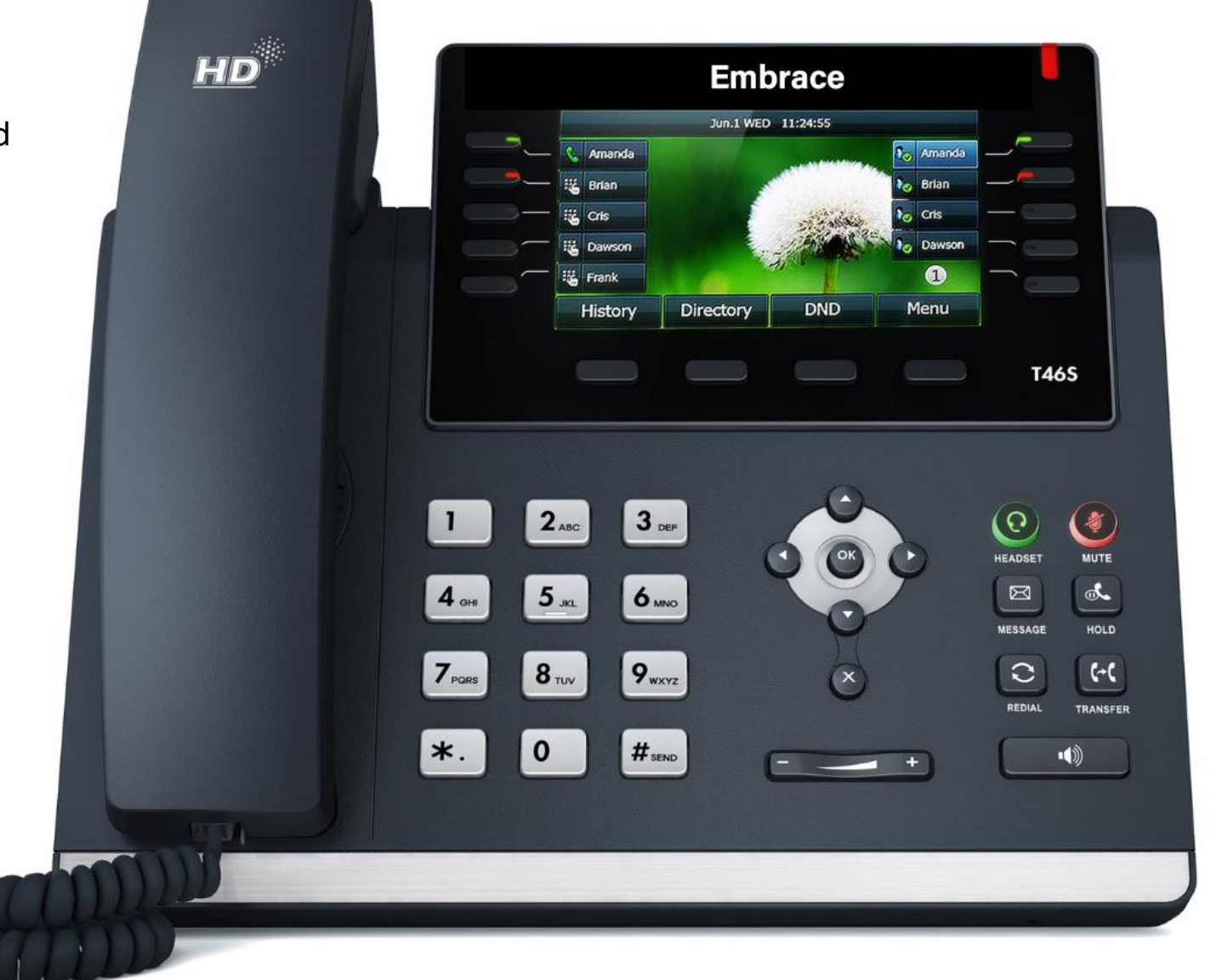

#### Mute Microphone

To enable/disable the phone's microphone, press **Mute**.

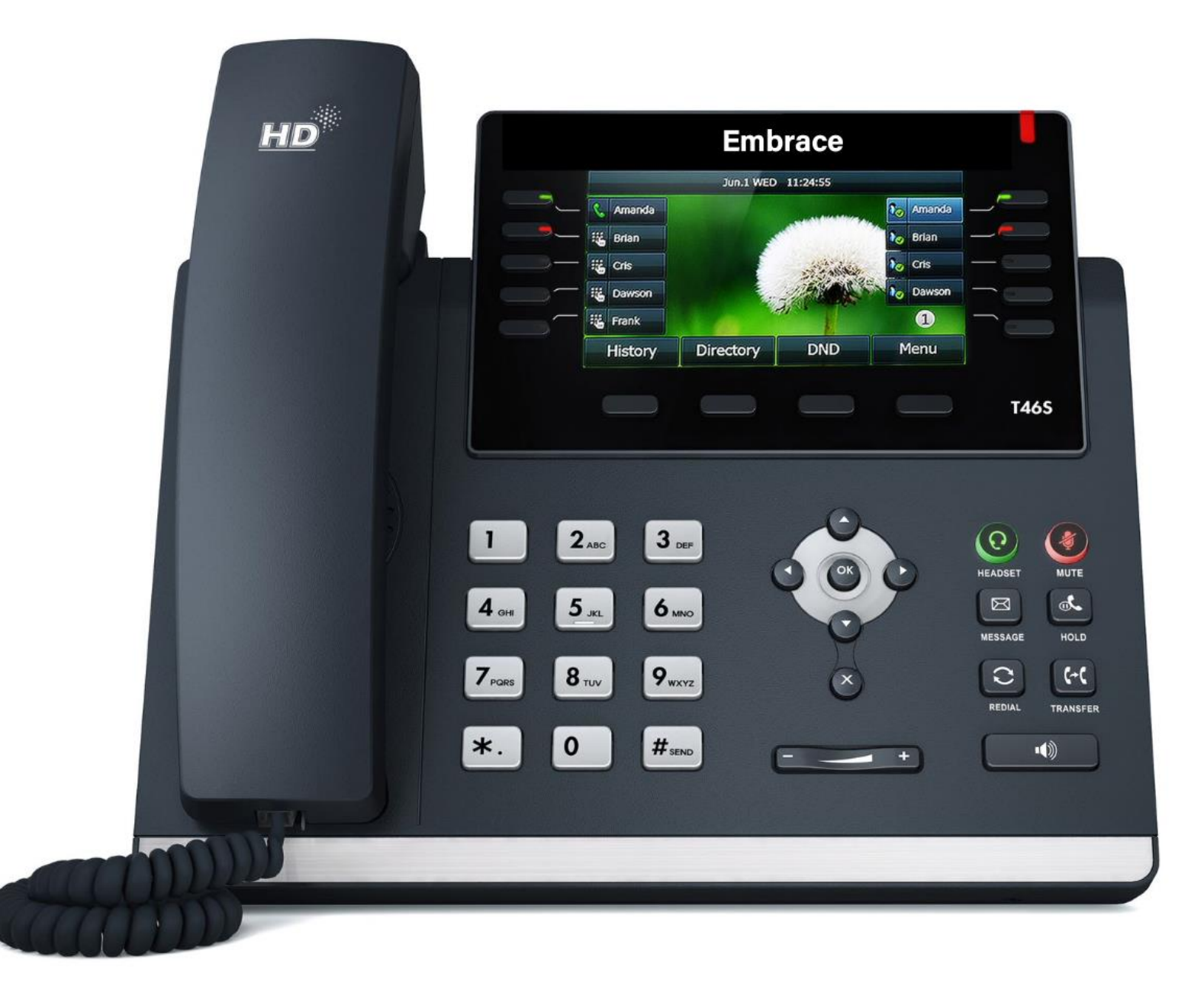

#### Adjust Volume

Press **Volume** up/down during a call to change Active call volume, or when the phone is idle or ringing to change ringer volume.

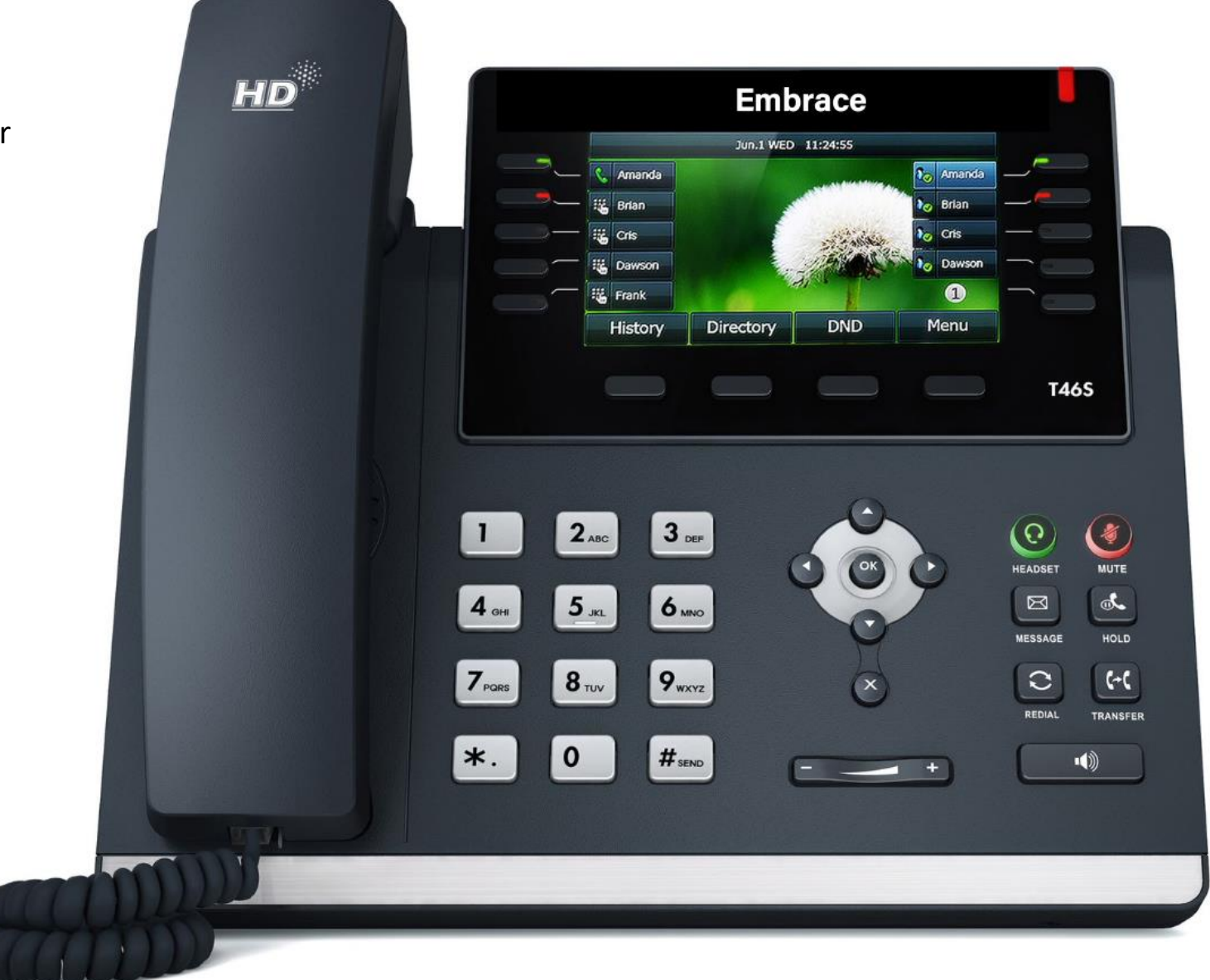

### Speed Dial

**If available,** use **Speed Dial and BLF** for frequently used or hard to remember numbers by assigning a phone number to a digit key. Contact Slappey Help Desk to determine which options may be available to set up **Speed Dial**:

• The portal

#### **To place a call using Speed Dial:**

• Press the appropriate preset **Speed Dial** key.

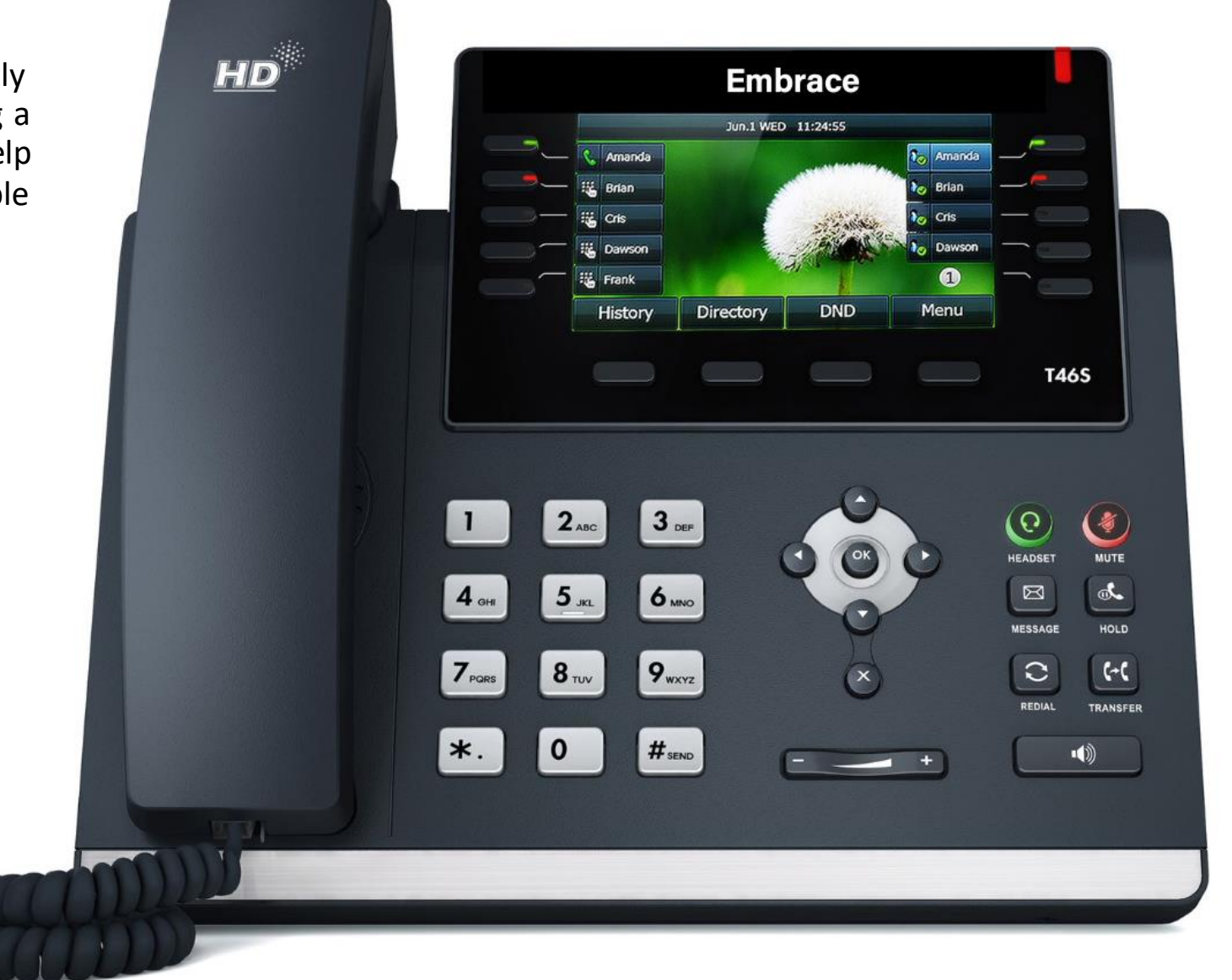

#### Access Web Portal

- Navigate to pbx.slappey.com (recommend using Google Chrome to enable all of the features.
- Type in your [extension@domain.com](mailto:extension@domain.com) and password setup. If you don't know this info contact Slappey Help Desk
- Here you can also access your voicemail, view call history on the oprtal, edit call flow, and program line keys.

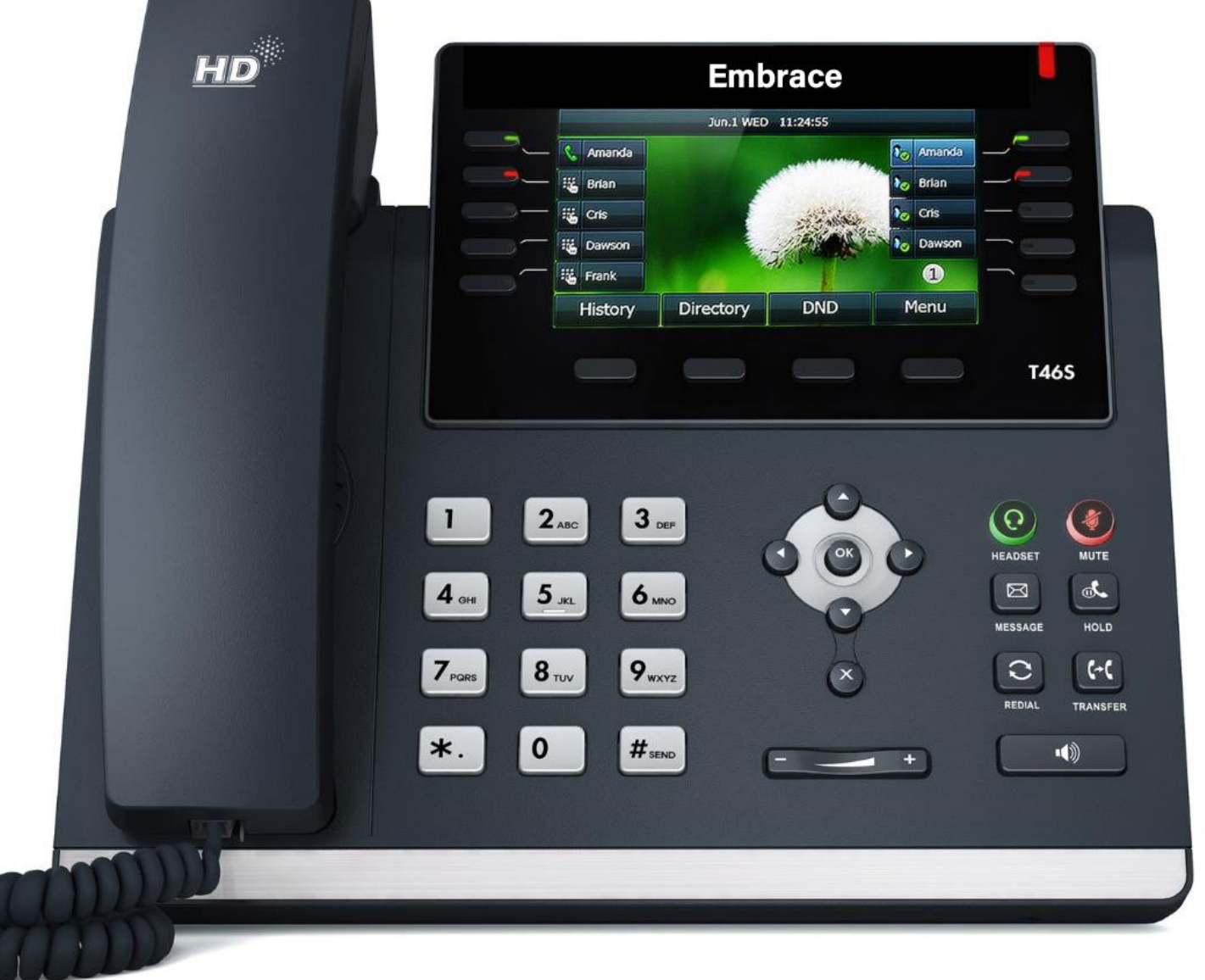

## Voicemail

On the Phone

- To retrieve Voicemails, press **Message**, you will be prompted to enter your pin for your account.
- To retrieve Voicemail from a phone that is not yours, dial 5000, enter your extension number and then your pin.

On the Portal

• Select **Messages** on nav bar. Can view transcriptions here as well.

On via Email

• Will be sent via attachment to email with transcription.

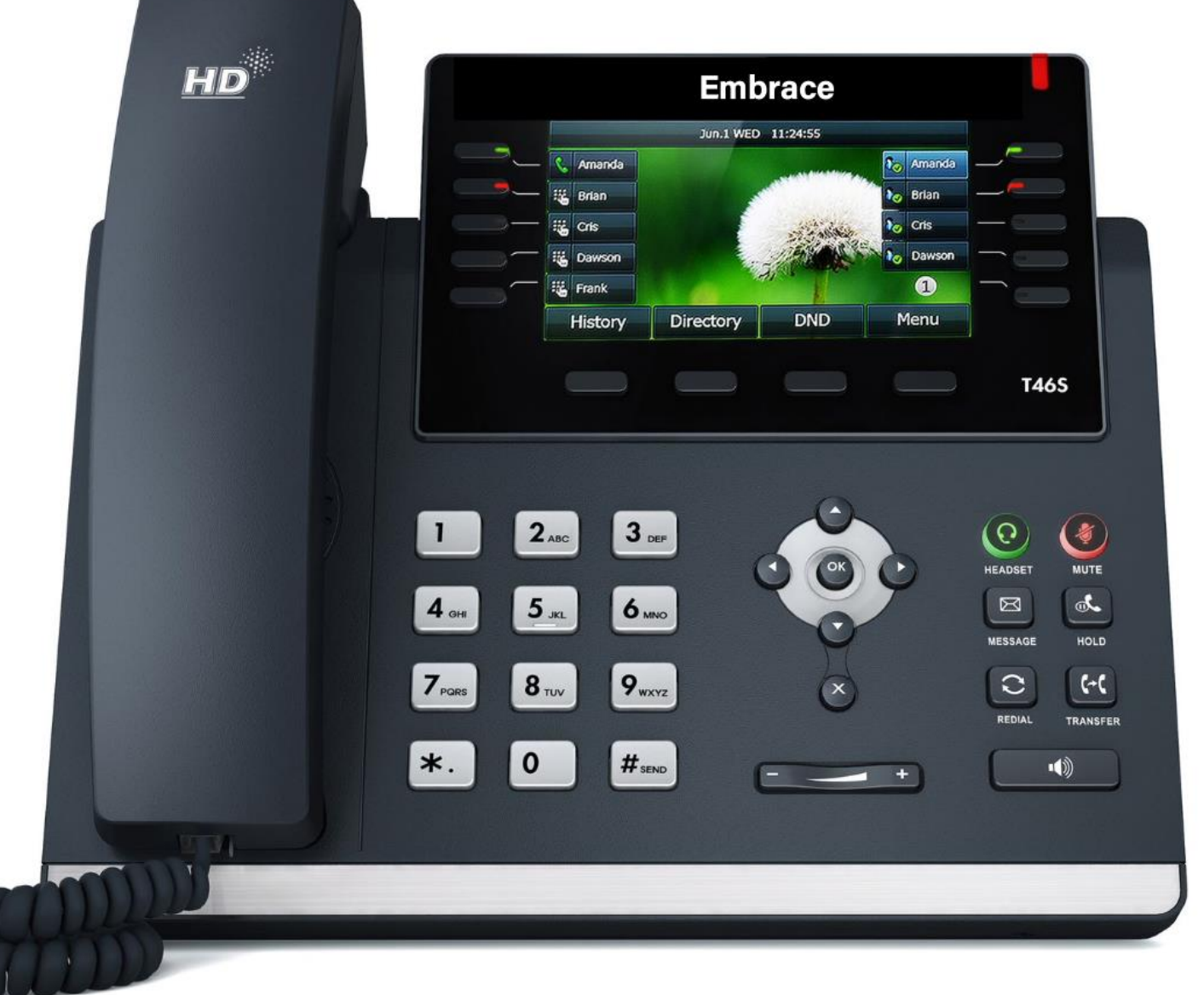

#### View Call History on Portal

- Select **Call History** on nav bar.
- Able to filter by Date, Caller Number, Dialed Number and Call Type
- Can export to CSV if needed

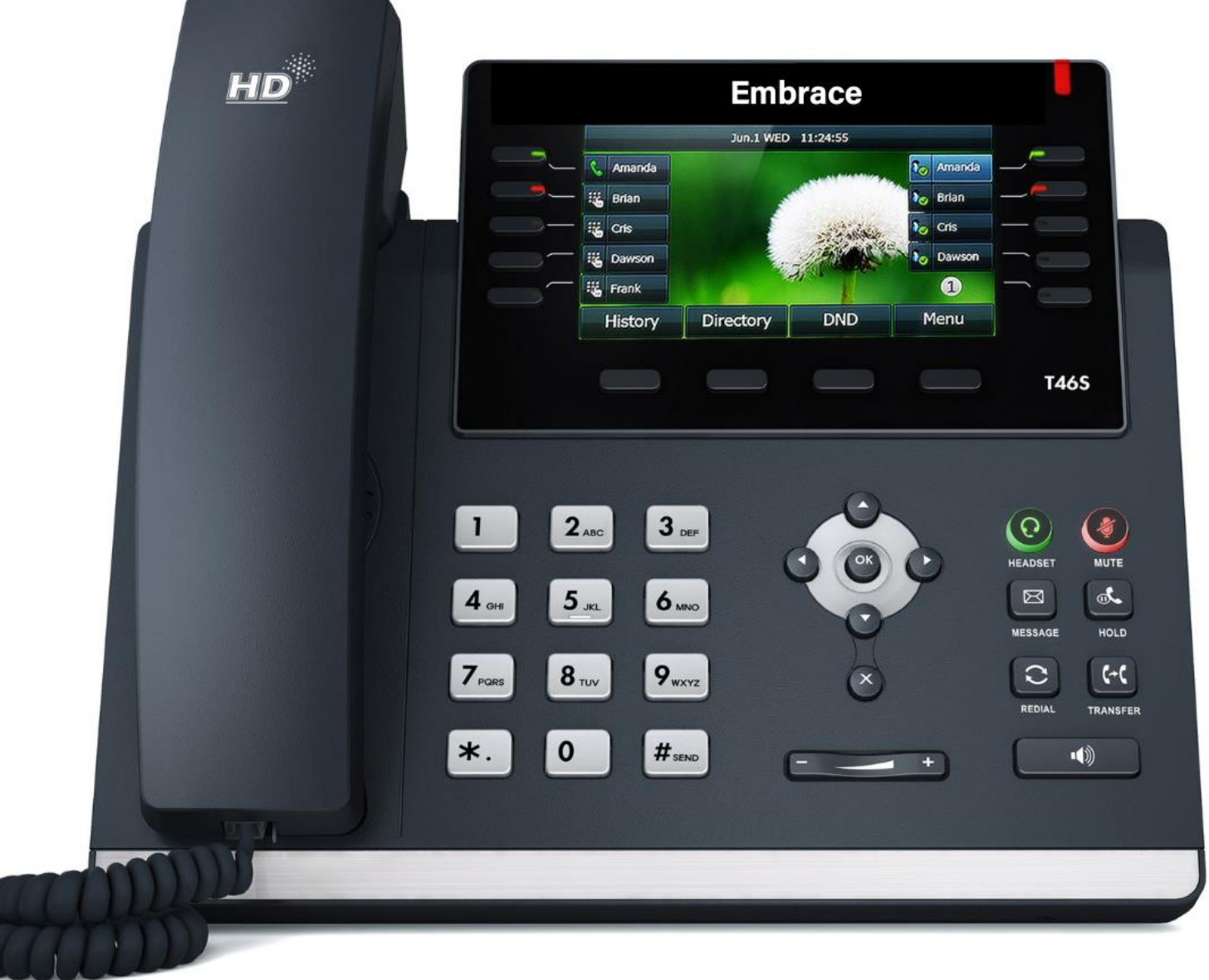

#### Edit Call Flow

- Select **Answering Rules** on nav bar.
- Identify the active answering rule, typically default and click the edit (pencil) icon.
- On this form your can select the following
	- Always –Will send all of your calls to this destination extension or 10 digit outside line
	- When busy Will send call here if on the phone
	- When unanswered –Will send to here if unanswered
	- When offline Will send to here if all devices are unregistered
	- Simultaneous ring Can add additional extension or outside numbers (like cell) to ring at the same time as main extension

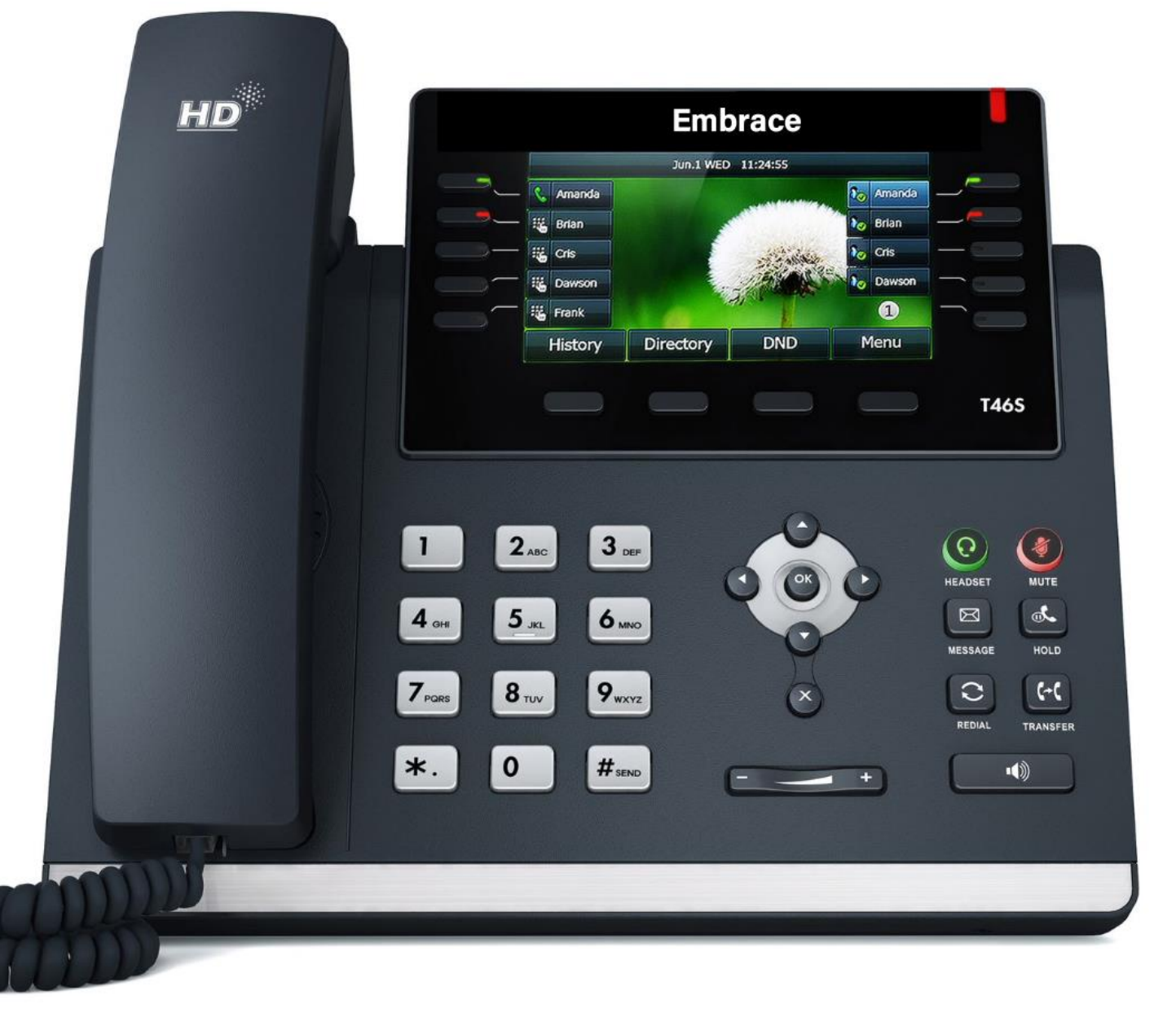

### Program Line Keys

- Select **Phones** on nav bar. Can view transcriptions here as well.
- Identify the phone you want to

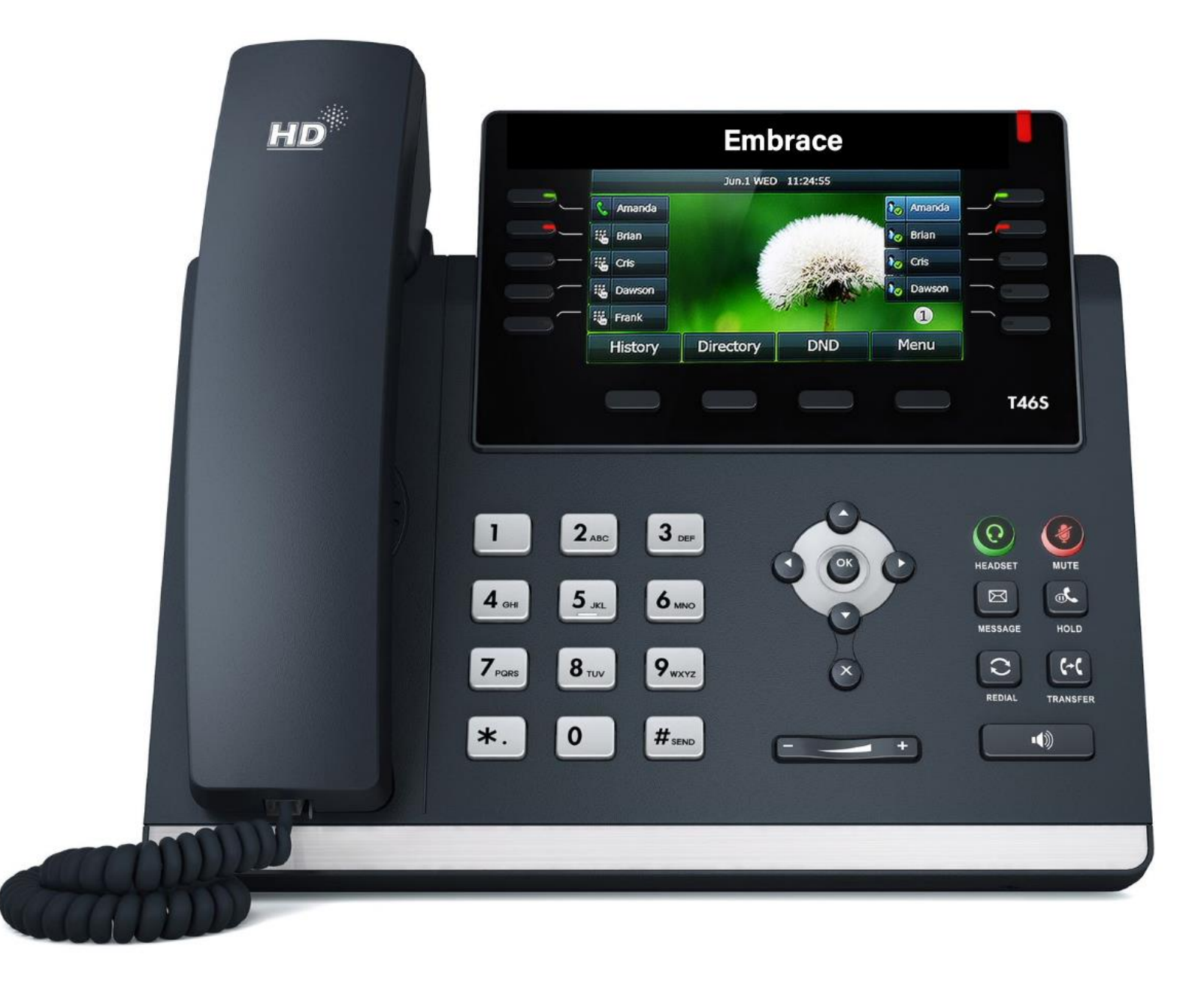